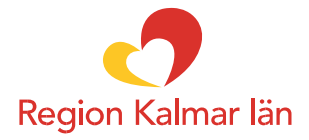

## **Du kan se vilka aktiva förskrivningar du har samt själv göra uttag av dina hjälpmedel för diabetes, inkontinens och speciella livsmedel via e-tjänsten "Beställ förskrivna förbrukningsvaror".**

Du hittar e-tjänsten under "Regionen rekommenderar" på startsidan när du loggat in på 1177.se med din e-legitimation (exempelvis Mobilt BankID, Freja eID Plus).

När du ser att du har ett uttag kvar och vill förnya din förskrivning gör du det till din förskrivare via din mottagnings e-tjänst "Förnya förskrivning" på 1177.se.

Z

**Tillsammans** för ett friskare rikare och tryggare liv

## Så här ser det ut på 1177.se:

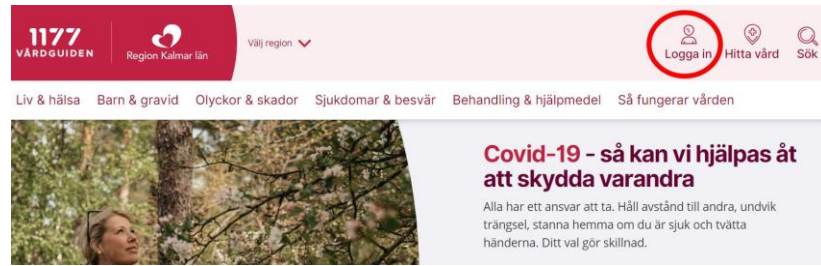

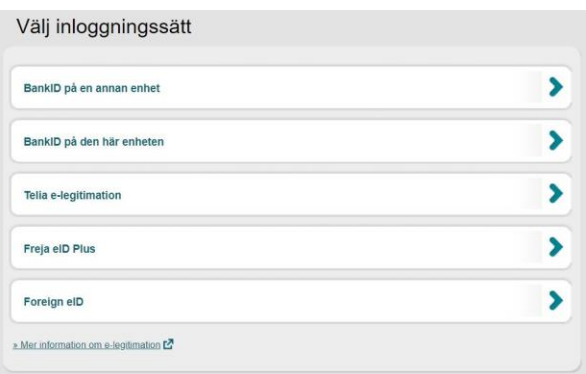

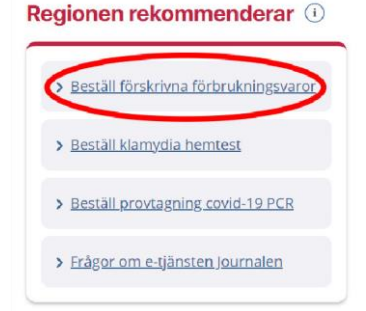

## Mina förskrivna förbrukningsprodukter

Här kan du beställa dina förskrivna förbrukningsprodukter. Du kan få dem levererade till ett utlämningsställe, din bostad eller annan leveransadress.

Nedan ser du både vilka produkter du kan beställa och vilka som finns men inte går att beställa just nu. Klicka på plustecknet vid tidigare produkter så hittar du gamla förskrivningar från 12 månader tillbaka i tiden som inte längre är giltiga.

Inga förskrivna produkter hittades. Har du inga uttag kvar så kan det bero på att förskrivningen är utgången eller att uttagen är slut. Det kan också bero på att produkten som du försöker beställa inte kan hittas i sortimentet. Vi får be Dig att kontakta din förskrivare för att gå igenom orsaken.

Uppdatera